# **Projet USEP – FFEchecs**

## **« Du 15 avril au 4 juillet 2020**, **rejoignez l'USEP et la FFE pour des moments de détente, de jeux et de rencontre par la pratique du jeu d'échecs. »**

Nous mettons à votre disposition :

## **des tutoriels pour fabriquer votre jeu si vous n'en possédez pas**

- o [https://www.youtube.com/watch?v=BgH0ULLFE\\_M&feature=youtu.be](https://www.youtube.com/watch?v=BgH0ULLFE_M&feature=youtu.be)
- o [https://logoplus.pagesperso-orange.fr/private/chess\\_pieces2.pdf](https://logoplus.pagesperso-orange.fr/private/chess_pieces2.pdf)
- o Extrait du livre de Véronique Houck "le jeu d'échecs au cycle 2" (en annexe)
- o Sur le site d'Anim'Echecs, on trouve plusieurs idées de réalisations de jeux d'échecs, classées par ordre de difficultés : <https://anim.cdechecs35.fr/node/177>
- o Sur ce site, on peut télécharger des formes de pièces : <http://jacotte26.forumactif.com/t1227-fabriquer-un-jeu-d-echecs>
- o Et sur celui-ci, d'autres formes à télécharger : <http://magazinepetitpas.fr/2019/05/15/le-jeu-dechec-a-fabriquer/>

Remarque : pour des pièces durables, privilégier des pâtes de type Fimo ou pâte à sel.

 **des vidéos pour apprendre et comprendre**  <https://www.youtube.com/watch?v=D1Lk9c9y7wQ> <https://www.chesskid.com/fr/>

 **des jeux pour s'initier** <https://lichess.org/training/61053>

## **Nous vous proposons également de participer à des tournois :**

 **une plateforme pour se rencontrer** [https://lichess.org](https://lichess.org/)

## **Pour ce faire vous vous inscrivez sur la plateforme en suivant les indications du tutoriel.**

Vous ferez alors partie d'une équipe USEP selon votre niveau et les dates de tournois vous seront annoncées sur la plateforme.

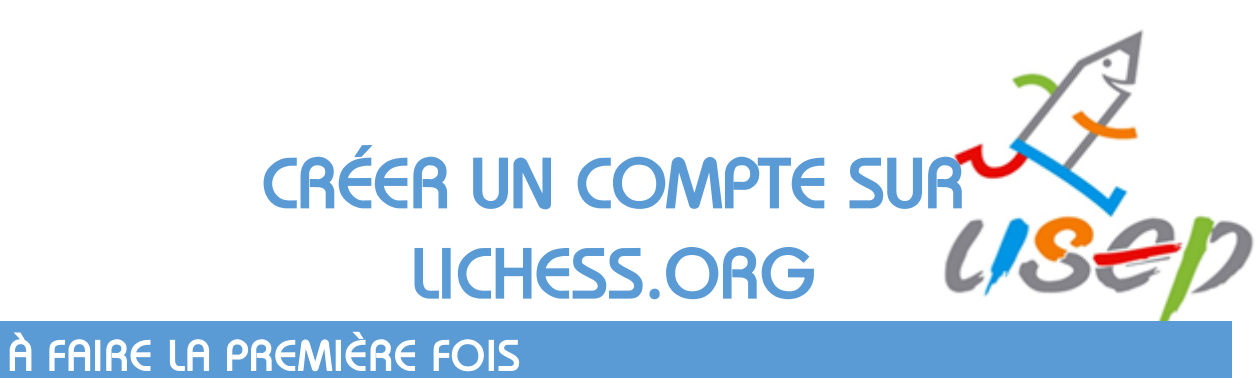

*JE CRÉE MON COMPTE SUR LICHESS.ORG* 

1. Je rejoins le site [lichess.org](https://lichess.org/)

En haut à droite, je clique sur *Connexion* et je choisis *s'inscrire.*

## **Je complète le formulaire :**

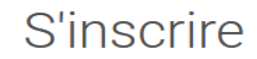

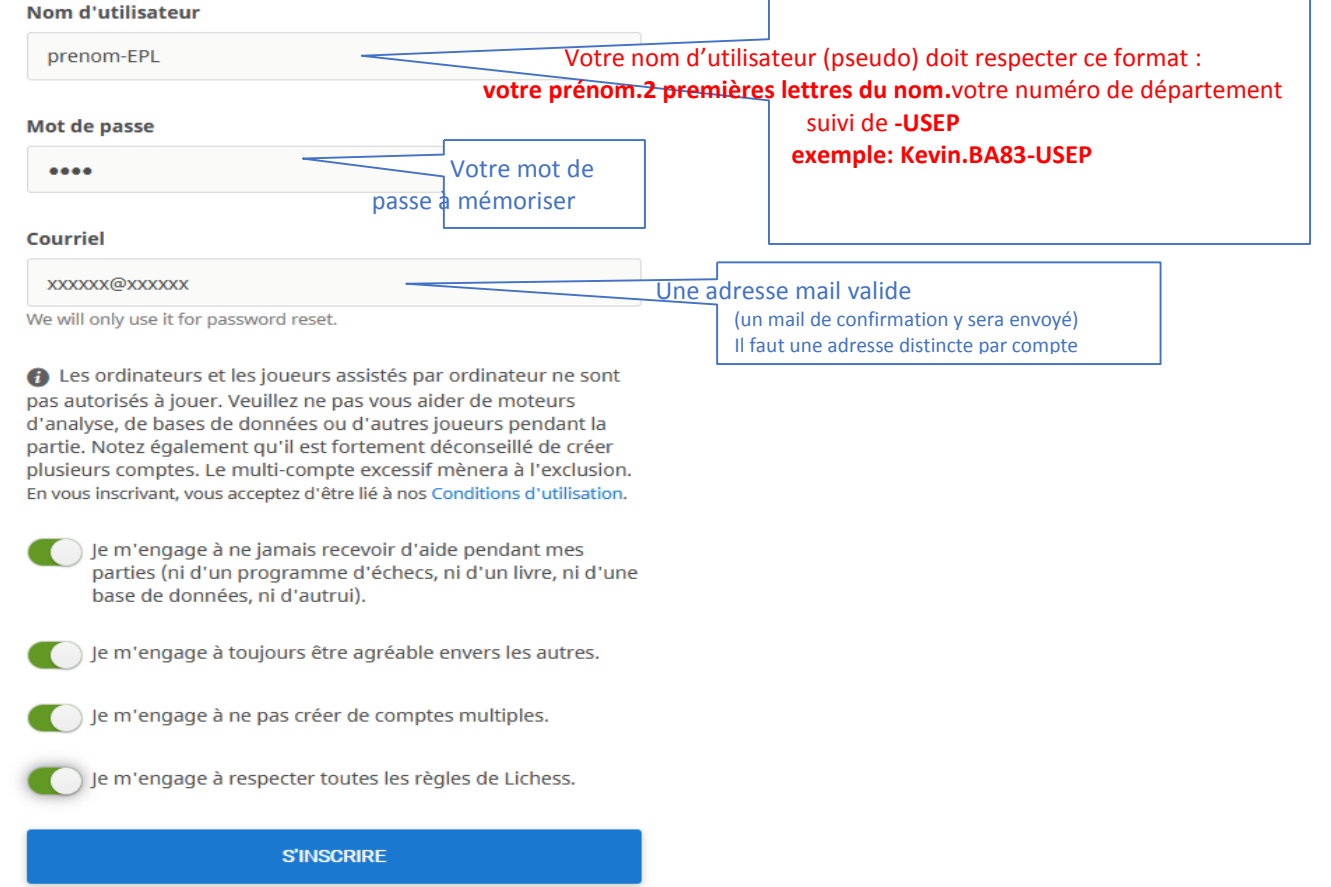

Je relève ma boîte mail, j'ouvre le courriel envoyé par lichess et confirme la création du compte. Je mémorise mon nom d'utilisateur.

*3, rue Récamier 75341 PARIS cedex 07 Tél : 01 43 58 97 90 www.usep.org @usepnationale Association régie par la loi du 1er juillet 1901 SIRET N*° *420 857 278 000 14 – Code APE 9312Z Union Sportive de l'Enseignement du Premier Degré*

Fédération sportive scolaire de

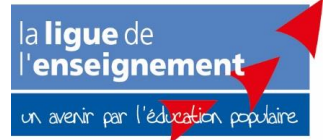

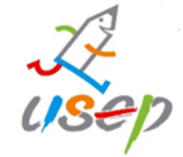

## *JE REJOINS UNE ÉQUIPE*

L'USEP a créé plusieurs équipes.

L'équipe des **Petits Pions USEP**

*« Je sais déplacer les pièces mais j'ai encore très peu joué ».*

L'équipe des **Tours USEP** *« Je sais faire un échec et mat simple ».*

L'équipe des **Fous USEP** *« J'ai déjà joué dans un vrai tournoi ».*

### **Tu rejoins l'équipe qui te convient.**

Exemples : *Petits pions USEP*

- 1. Je me connecte à « lichess » avec mon pseudo.
- 2. Je choisis le menu COMMUNAUTÉ > Équipes
- 3. Je recherche l'équipe à partir de son nom. Exemple : **Petits pions USEP**

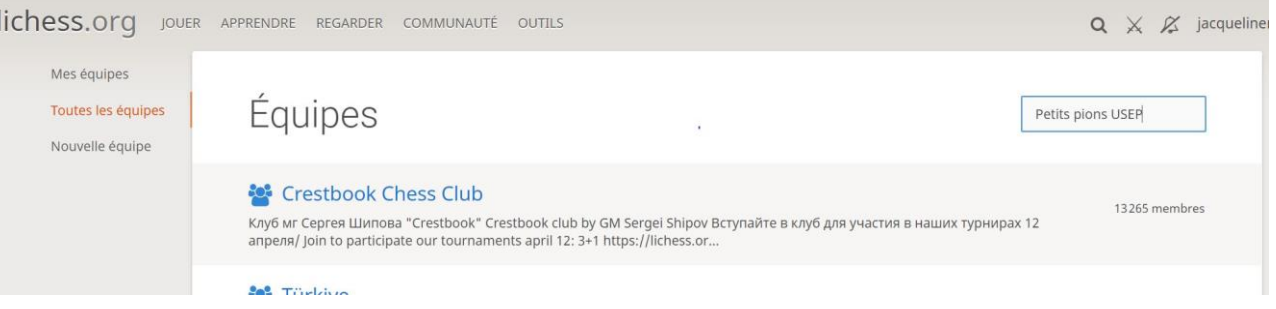

- 4. Je clique sur le nom de l'équipe puis sur le bouton *Rejoindre.*
- 5. Le modérateur du groupe validera ensuite ton inscription à l'équipe si le *pseudo est correct.*
- 6. Je peux alors jouer contre l'ordinateur ou un ami en ligne.

# *À FAIRE POUR CHAQUE TOURNOI*

1. Je rejoins la page de l'équipe depuis **COMMUNAUTÉ > Équipes > Mes équipes**

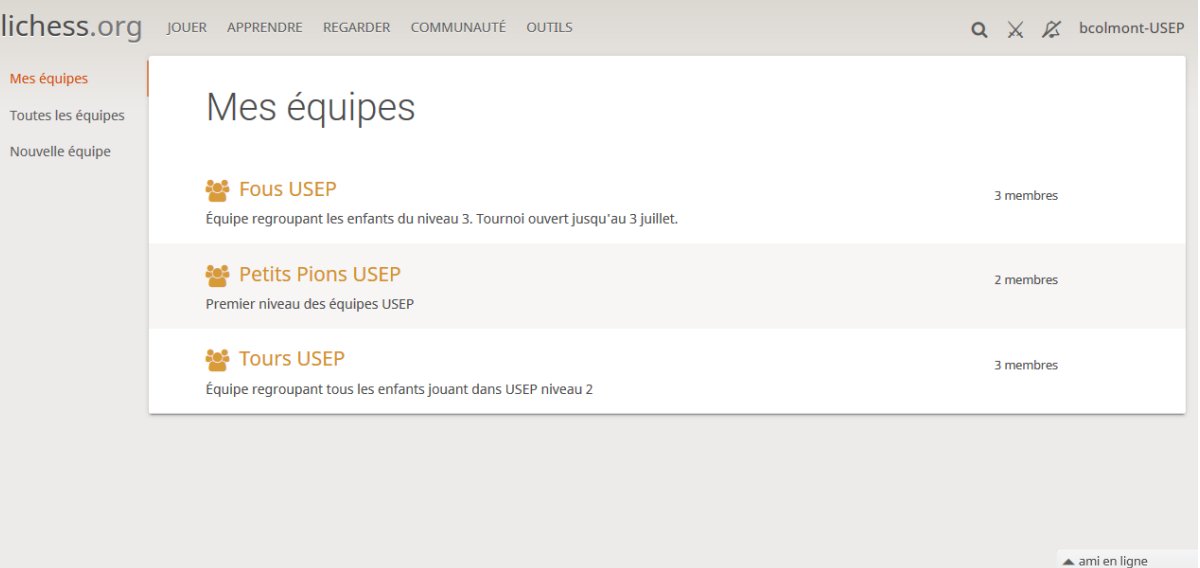

Je rejoins mon équipe en appuyant sur le bouton *Rejoindre.*

J'attends une proposition ou je fais une proposition de jeu en choisissant un joueur dans la liste de l'équipe.

Je clique sur le symbole qui indique 2 épées qui se croisent « défier un joueur ».

Une fois la partie terminée, je reviens à l'accueil de l'équipe. J'attends ou je fais une nouvelle proposition.

Une proposition de tournoi vous sera proposée tous les vendredis de 10h à 12 heures à partir du 22 mai jusqu'au 26 juin.